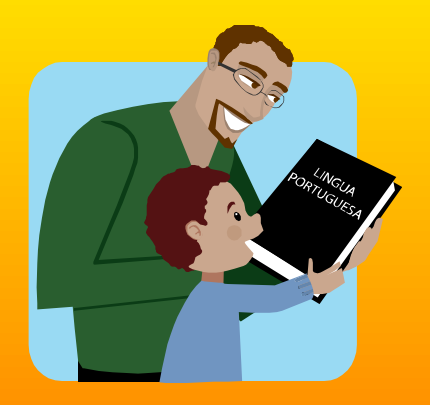

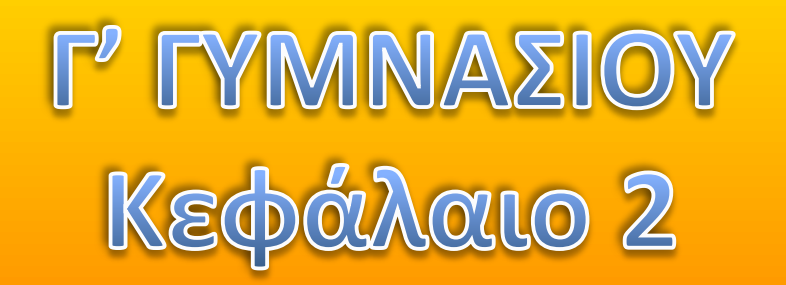

# **Logo - MicroWorlds Pro** Διαδικασίες στη Logo

- Σημειώσεις : Χρήστος Μουρατίδης

*Κάντε κλικ για ζναρξθ…*

#### **Το παράθυρο των διαδικασιών**

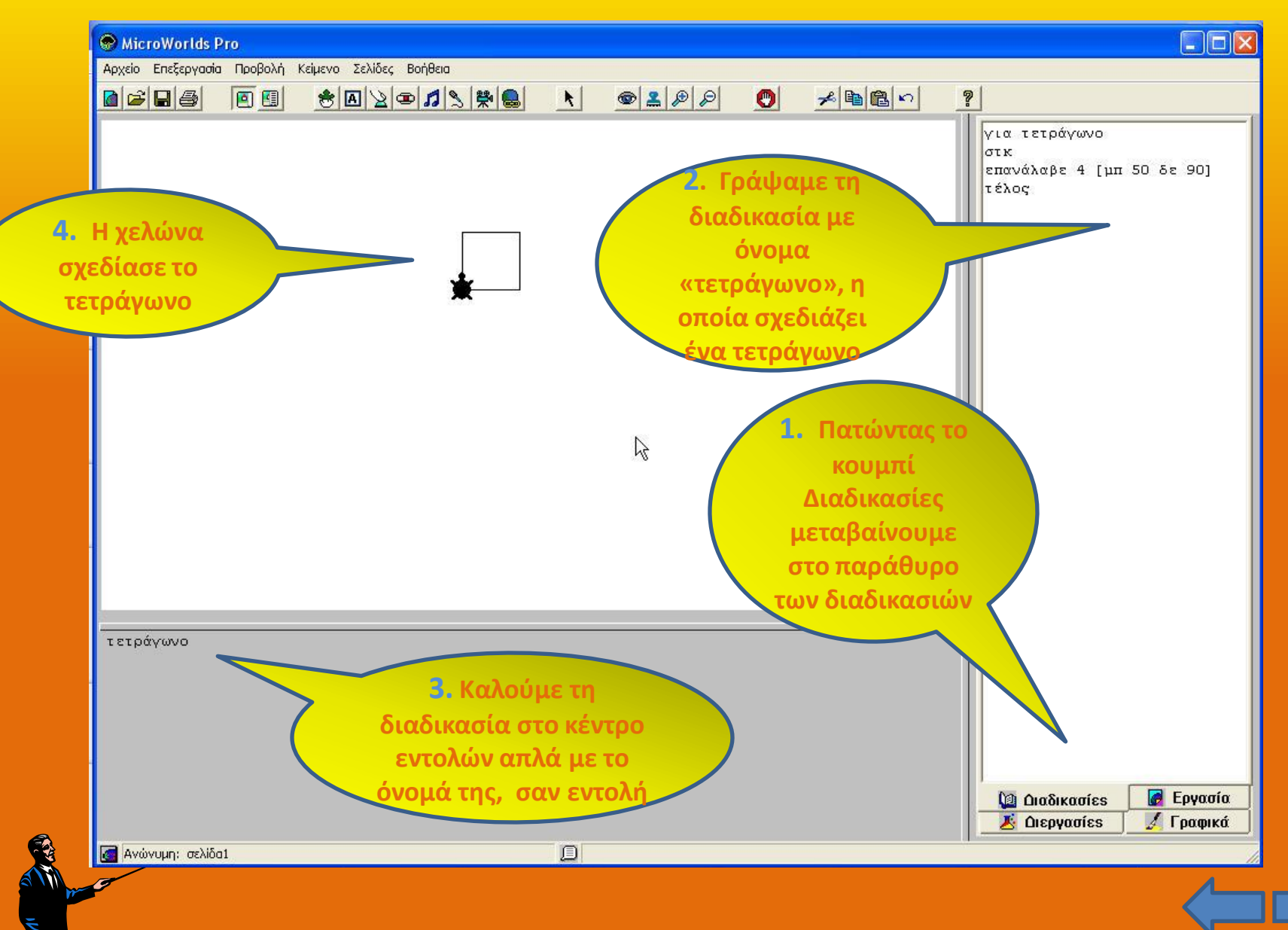

#### **Τι είναι μία διαδικαςία**

Μία διαδικασία είναι ένα σύνολο εντολών που εκτελούν μία εργασία. Με τον τρόπο αυτό δημιουργούμε **νέες δικές μας εντολές**!

- Το να γράψουμε τις εντολές ομαδοποιημένες μέσα σε μία διαδικασία μας, αντί κατευθείαν ςτο κζντρο εντολϊν ζχει ζνα ςοβαρό **πλεονζκτθμα** : Μποροφμε να **τισ καλοφμε απλά με το όνομά τους στο κέντρο εντολών** όποτε τις χρειαζόμαστε χωρίς να ξαναγράφουμε τις εντολές.
- **Όταν καλοφμε μία διαδικαςία, θ Logo εκτελεί αυτόματα τισ εντολζσ που περιζχει.**
- **Τισ διαδικαςίεσ τισ γράφουμε ςτο παράκυρο διαδικαςιϊν ενϊ τισ χρησιμοποιούμε (καλούμε) στο κέντρο εντολών.**

**Γενική μορφή διαδικασίας:** για όνομα\_διαδικασίας **…εληνιέο… τέλος** 

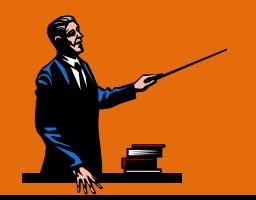

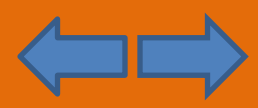

## **Παράδειγμα 1 - Διαδικασία για σχεδίαση τετραγώνου**

Στο παρακάτω παράδειγμα η χελώνα θα σχεδιάσει ένα τετράγωνο. Για το σκοπό αυτό κα φτιάξουμε μία **διαδικαςία με όνομα τετράγωνο**.

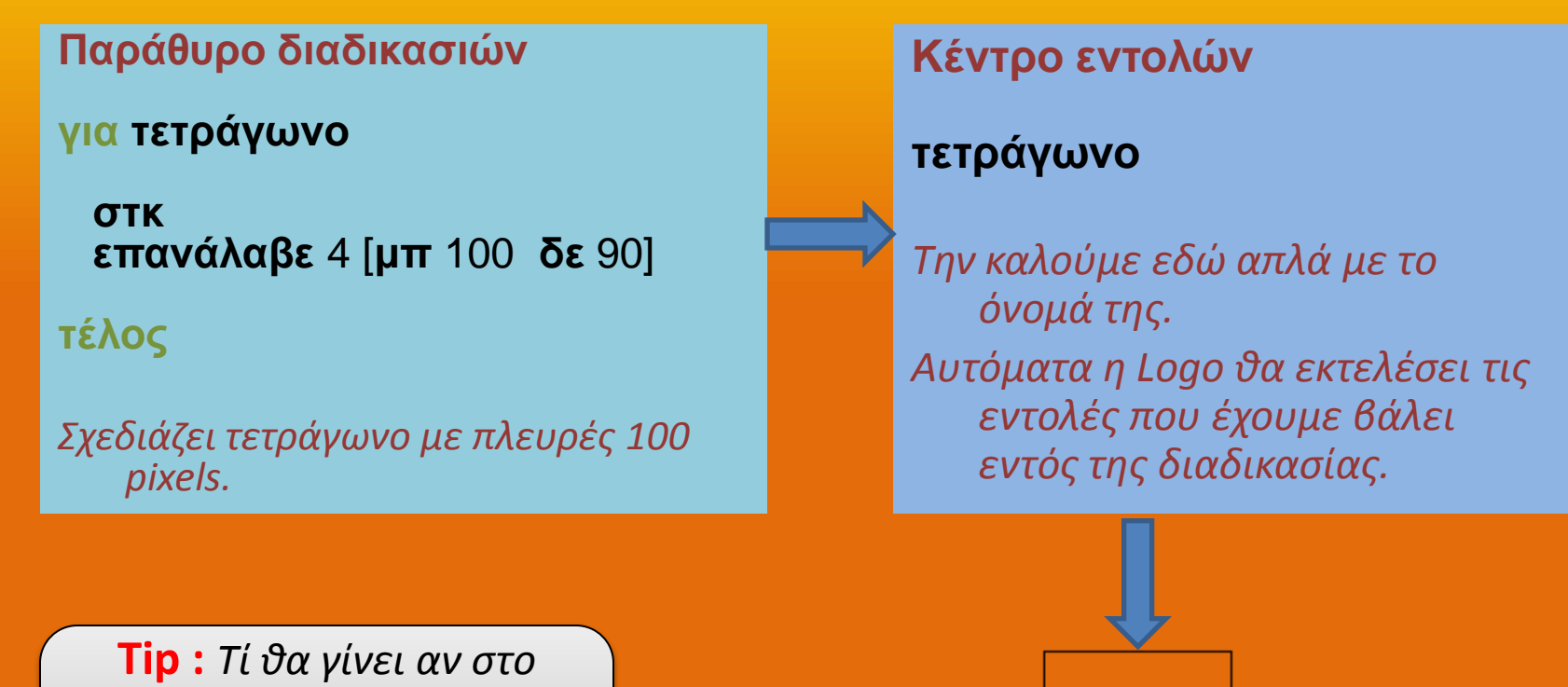

*κζντρο εντολών δώςουμε πριν την κλήση την εντολή δε 45 ;*

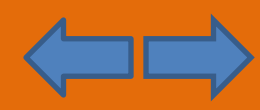

## **Παράδειγμα 2 - Διαδικασία για σχεδίαση τριγώνου**

Στο παρακάτω παράδειγμα η χελώνα θα σχεδιάσει ένα τρίγωνο. Για το σκοπό αυτό κα φτιάξουμε μία **διαδικαςία με όνομα τρίγωνο**.

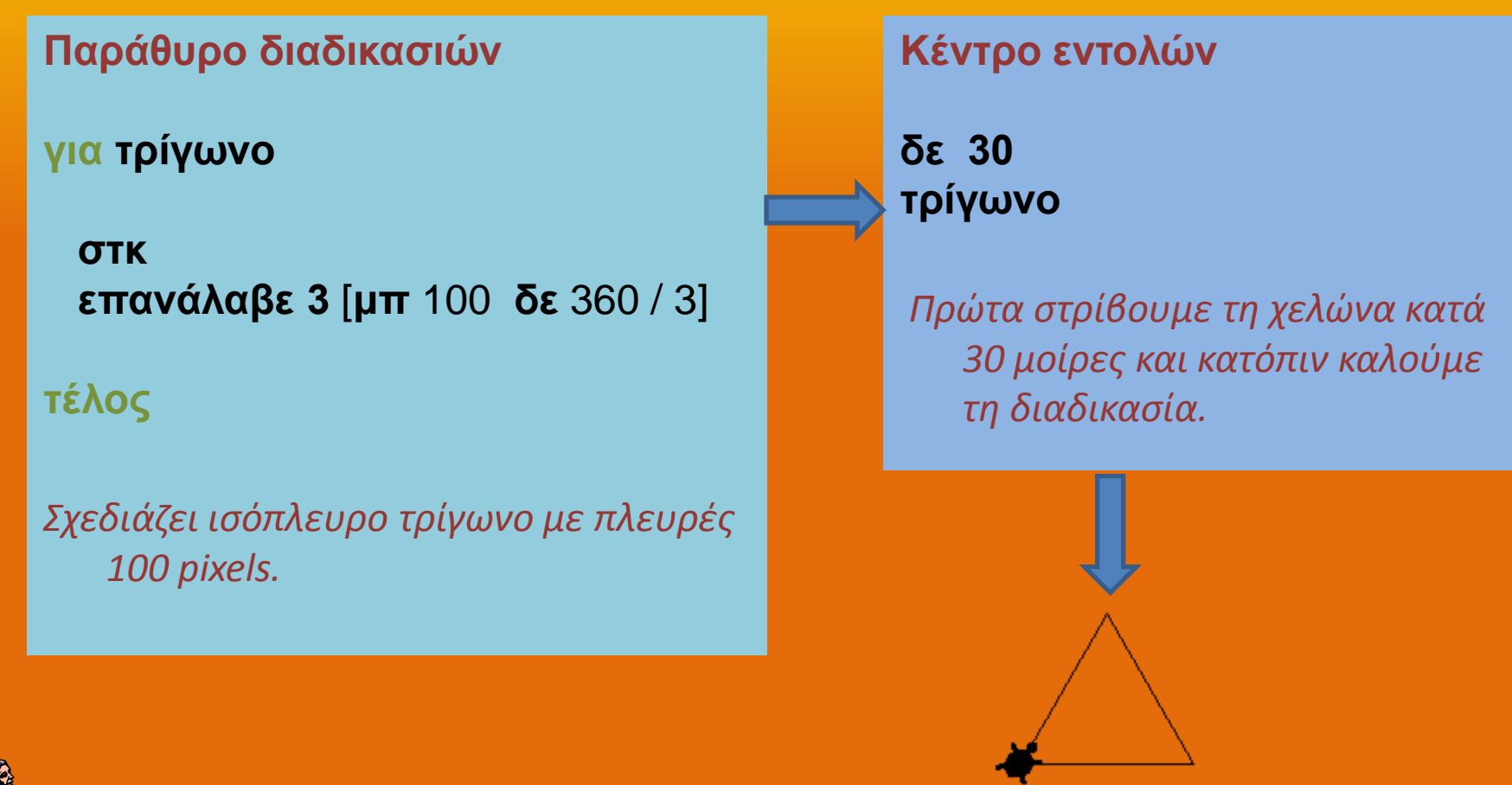

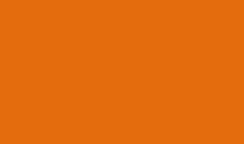

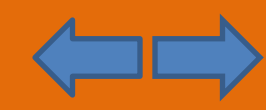

# **Παράδειγμα 3 - Σχεδίαση σύνθετου σχήματος**

Στο παρακάτω παράδειγμα η χελώνα θα **σχεδιάσει ένα σπίτι**. Για το σκοπό αυτό θα χρησιμοποιήσουμε τις **διαδικασίες τετράγωνο και τρίγωνο** και θα τις καλέσουμε κατάλληλα από το κέντρο εντολών.

#### **Παράθυρο διαδικασιών**

**για τετράγωνο** 

```
<u>στκ</u>
επαλάιαβε 4 [κπ 100 δε 90]
```

```
πέλος
```

```
για τρίγωνο
```

```
ζηθ
επαλάιαβε 3 [κπ 100 δε 360 / 3]
```
**τέλος** 

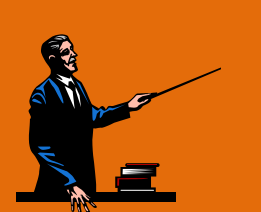

**Tip** : Πριν καλζςουμε μία διαδικασία, πρέπει να ξέρουμε πού βρίσκεται η χελώνα και τί κλίση ζχει**.**

#### **Κέντρο εντολών**

**τετράγωνο κπ** 100 **δε** 30 **τρίγωνο** 

*Αφοφ θ χελώνα ςχεδιάςει το τετράγωνο κα είναι κάτω αριςτερά. Τθν προχωράμε μπροςτά 100 pixels και τθ ςτρίβουμε δεξιά 30 μοίρεσ. Κατόπιν, καλοφμε τθ διαδικαςία τρίγωνο*

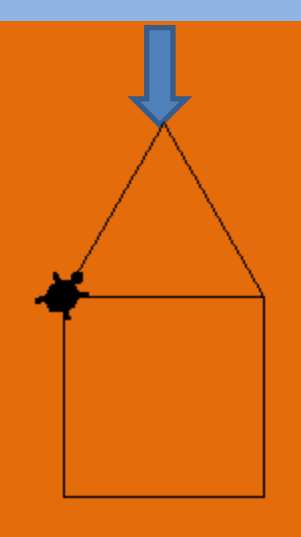

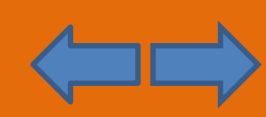

# **Παράδειγμα 4 - Σχεδίαση σύνθετου σχήματος**

Στο παρακάτω παράδειγμα η χελώνα θα **σχεδιάσει πολλά σπίτια**. Για το σκοπό αυτό, θα φτιάξουμε μία **νέα διαδικασία με όνομα σπίτι** , η οποία θα καλεί στο εσωτερικό της τις διαδικαςίεσ τετράγωνο και τρίγωνο**.** Θα φροντίςουμε να φτιάξουμε και μία διαδικαςία για τη σωστή μετακίνηση της χελώνας αφού σχεδιάσει ένα σπίτι.

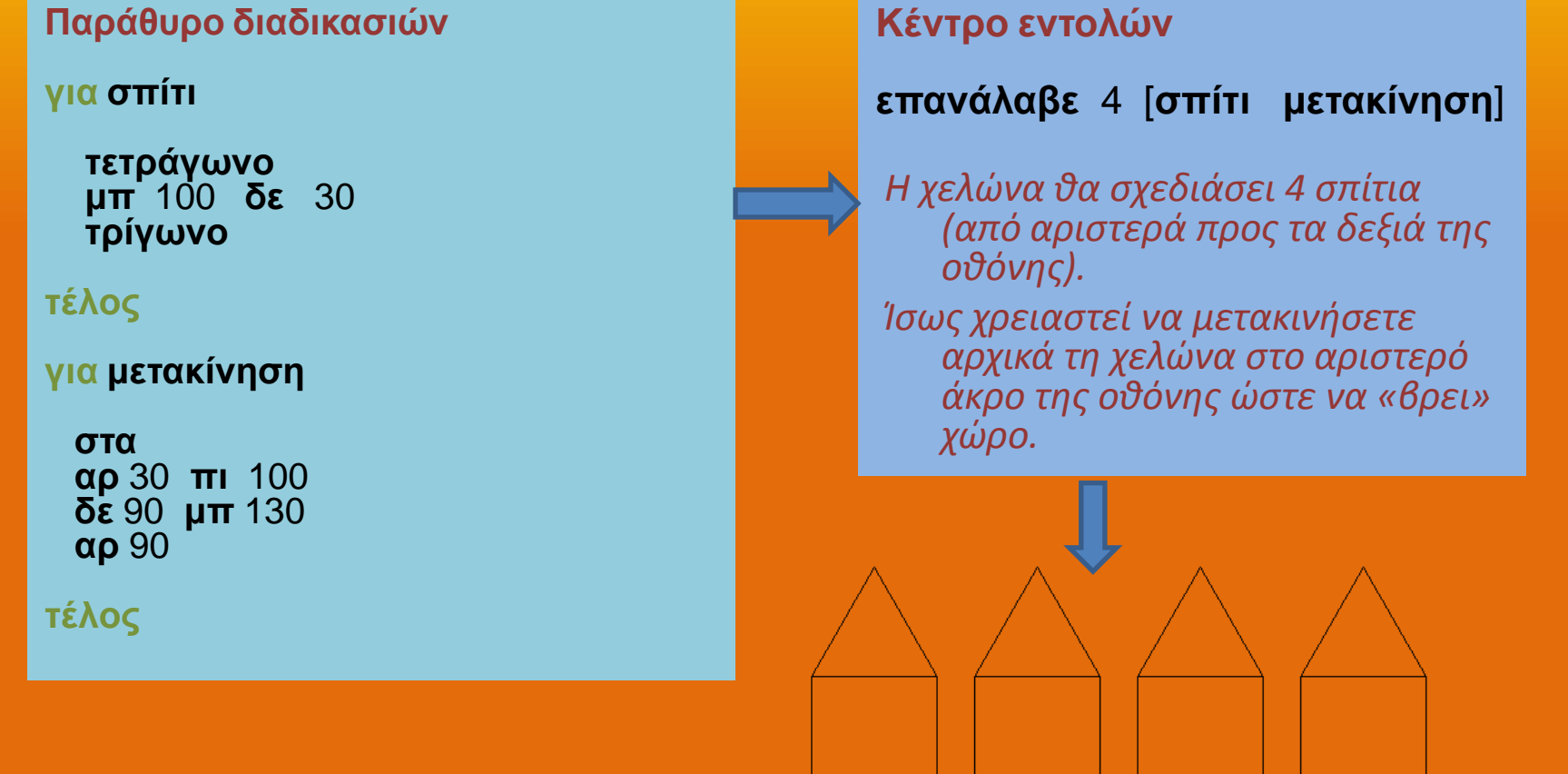

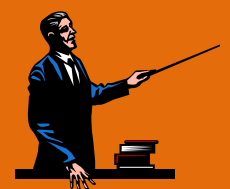

### **Διαδικαςίεσ με παραμζτρουσ**

- Στην περίπτωση αυτή, όταν καλούμε μία διαδικασία, **της περνάμε και δεδομένα**.
- **Παράμετρος :** Μία μεταβλητή στην επικεφαλίδα της διαδικασίας μέσω της οποίας περνάμε τιμές (αριθμούς, λέξεις, λίστες).

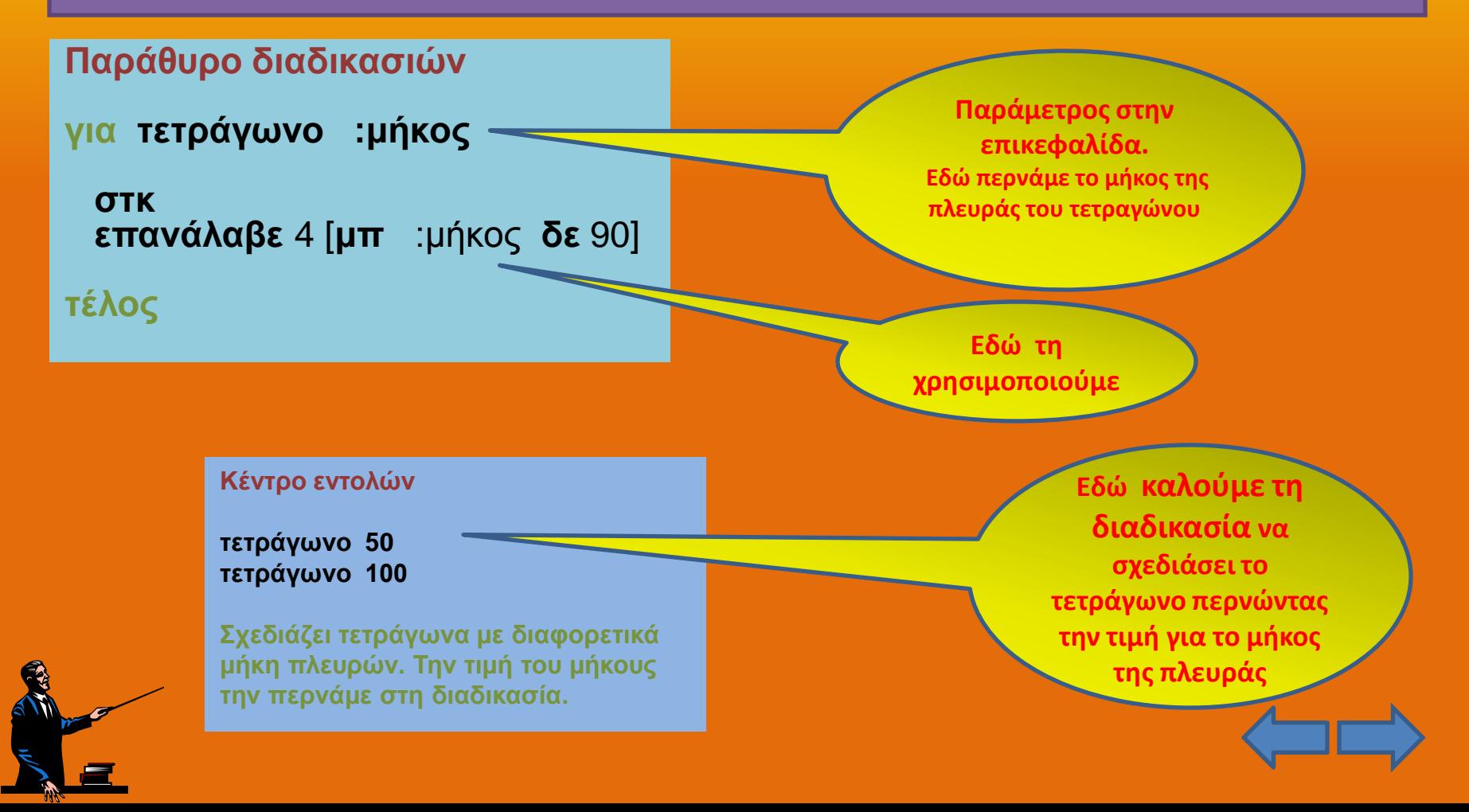

## **Διαδικαςίεσ με παραμζτρουσ – Παράδειγμα 2**

Στο παρακάτω παράδειγμα δημιουργούμε μία **διαδικασία** όπου εμφανίζει ένα **μινυμα ςε ξεχωριςτό παράκυρο.** 

Το ποιό μήνυμα θα εμφανίσει το καθορίζουμε ως παράμετρο στη διαδικασία.

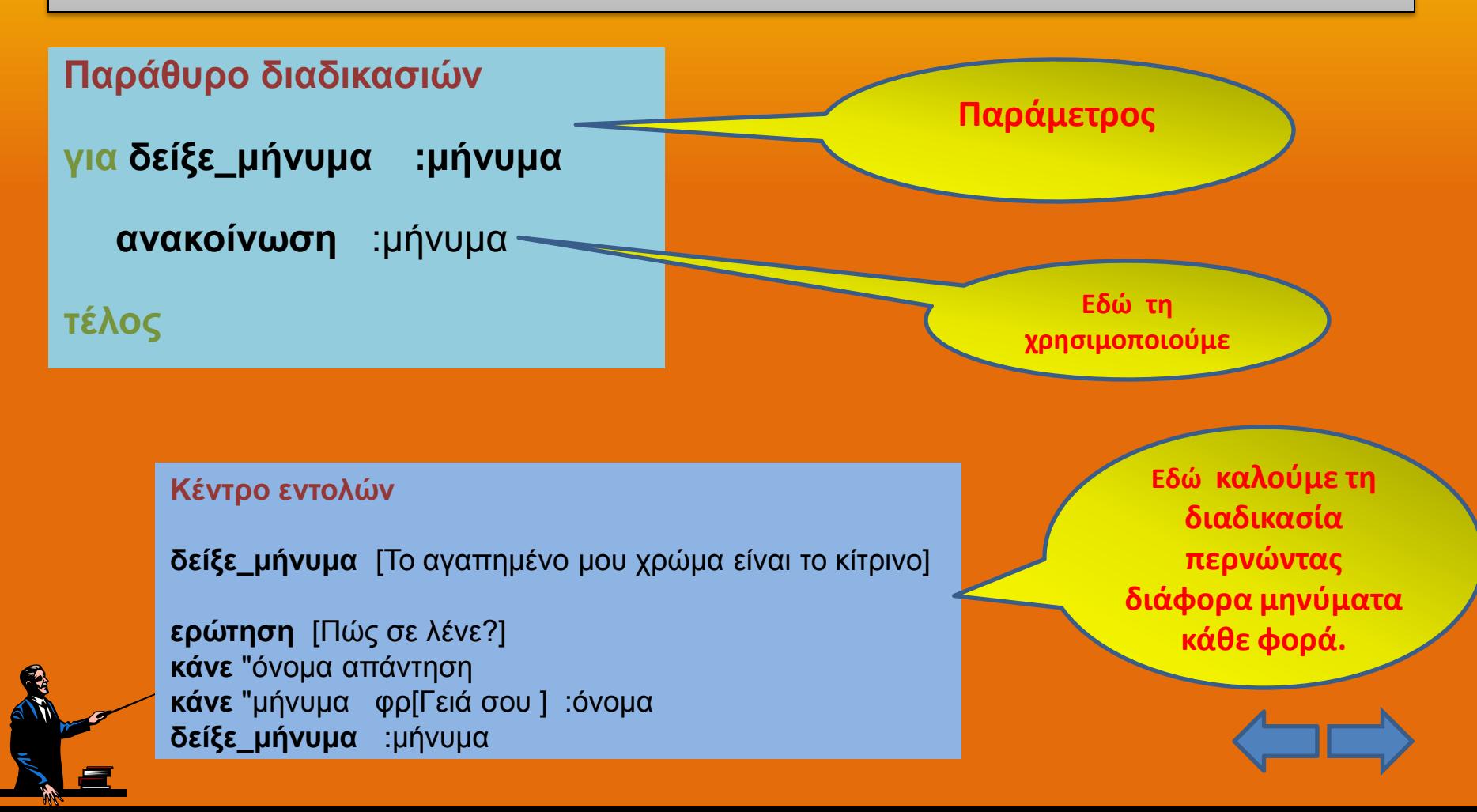

### **Διαδικασίες με παραμέτρους – Παράδειγμα 3**

• Στο παρακάτω παράδειγμα δημιουργούμε μία **διαδικασία** όπου υπολογίζει το εμβαδόν ενός τριγώνου.

Για να κάνει τον υπολογισμό η διαδικασία θα χρειαστεί να τις περάσουμε τα δεδομένα της βάσης και του ύψους.

Οι **παράμετροι**, λοιπόν, εδώ είναι δύο : Μία για τη **βάση** και μία για το **ύψος**.

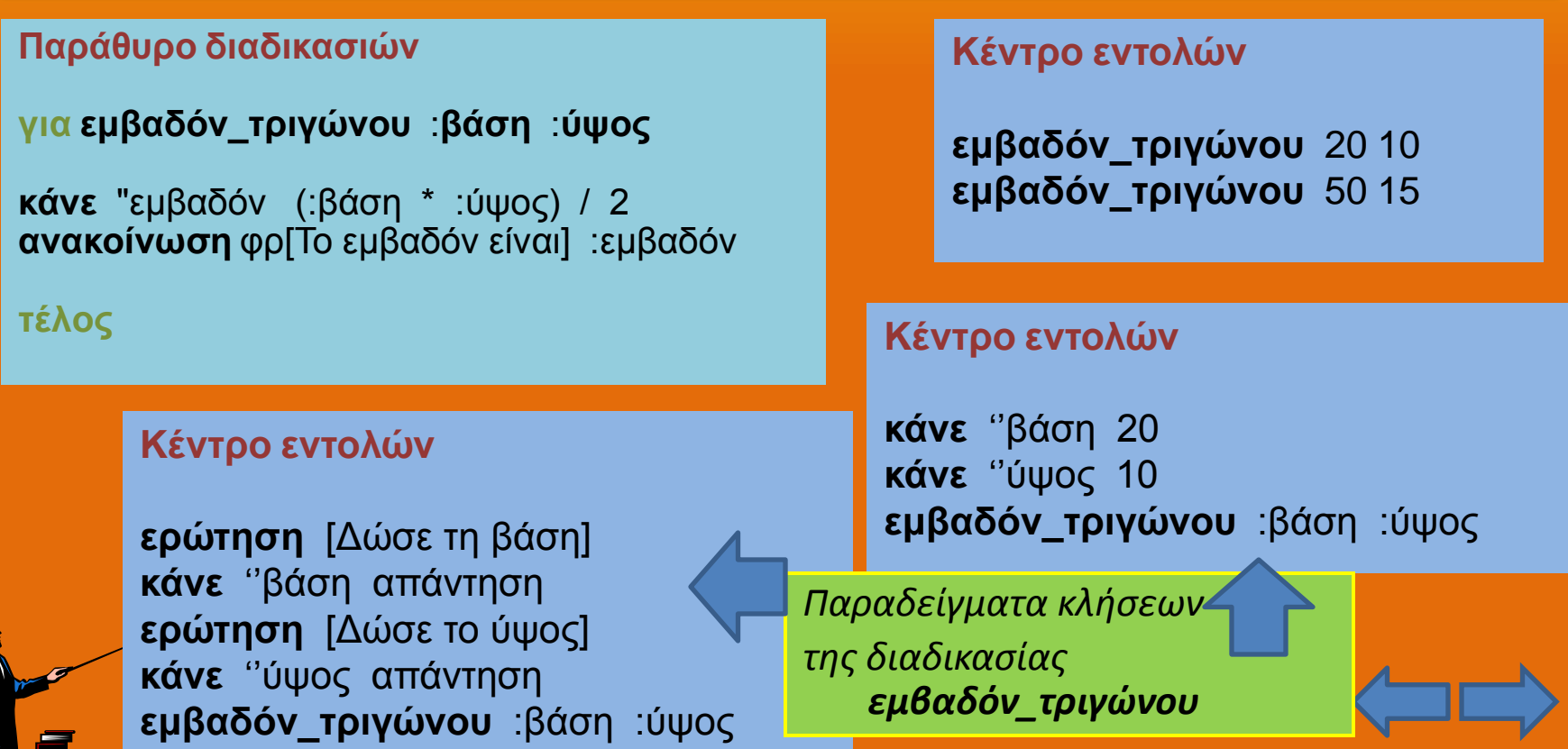

## **Διαδικασίες με παραμέτρους – Παράδειγμα 4**

Στο παρακάτω παράδειγμα δημιουργούμε μία **διαδικασία** όπου σχεδιάζει πολύγωνα. Οι **παράμετροι**, λοιπόν, εδώ θα είναι δύο : Μία για το **πόσες πλευρές** θα έχει το πολύγωνο και μία για το **μήκος** τους.

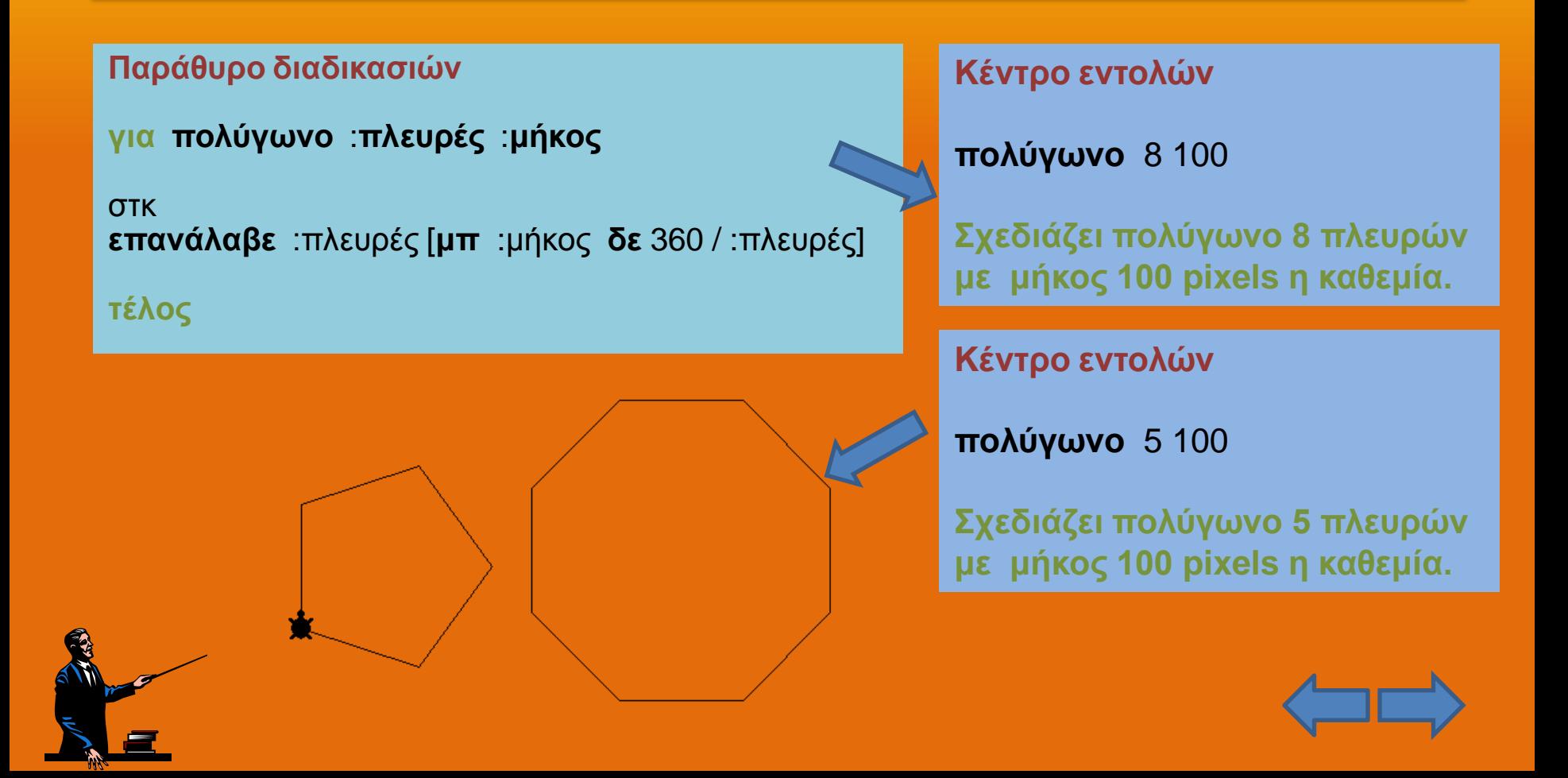

# **Ερωτήσεις**

- Τι είναι μία διαδικασία;
- Ποιά τα πλεονεκτήματα να χρησιμοποιούμε διαδικασίες;
- Τι γίνεται όταν καλούμε μία διαδικασία από το κέντρο εντολών της Logo;
- Ποιά η χρησιμότητα του να έχει μία διαδικασία παραμέτρους; Τί είναι η παράμετρος;

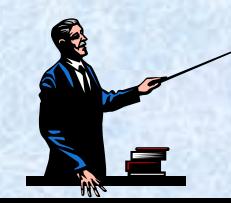

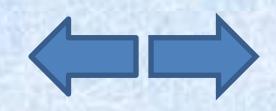

# **Ασκήσεις**

- Γράψτε μία διαδικασία που σχεδιάζει ένα τρίγωνο.
- Γράψτε μία διαδικασία που σχεδιάζει το παρακάτω σχήμα (μήκος γραμμής 100 pixels):

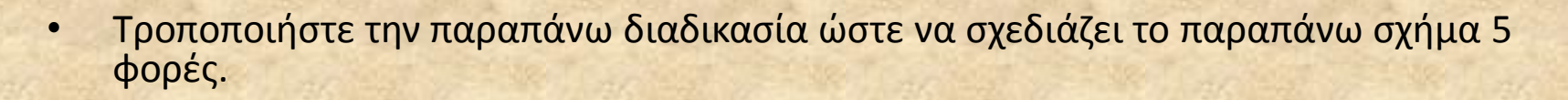

• Γράψτε μία διαδικασία που σχεδιάζει το παρακάτω σχήμα (μήκος γραμμής 80 pixels) :

- Τροποποιήστε την παραπάνω ώστε να δέχεται ως παράμετρο το μήκος της γραμμής
- Γράψτε δύο διαδικασίες που σχεδιάζουν τα γράμματα Τ και Λ, αντίστοιχα. Το ύψος των γραμμάτων θα δίνεται ως παράμετρος.

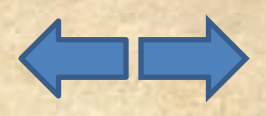

# **Ασκήσεις**

• Γράψτε μία διαδικασία που σχεδιάζει το παρακάτω σχήμα :

(*Πρόκειται για ακτίνεσ. Το μικοσ ακτίνασ και θ γωνία κλίςθσ κα δίνονται ωσ παράμετροι)*

- Γράψτε μία διαδικασία που εμφανίζει το όνομά σας 100 φορές στην οθόνη.
- Γράψτε μία διαδικασία που εμφανίζει το όνομά σας στην οθόνη αλλά το πόσες φορές θα εμφανιστεί θα καθορίζεται μέσω παραμέτρου.
- Γράψτε μία διαδικασία που υπολογίζει το εμβαδόν ενός τετραγώνου. Το μήκος της πλευράς θα δίνεται ως παράμετρος.
- Γράψτε μία διαδικασία που μετατρέπει ένα ποσό από ευρώ σε δολάρια. Θα έχει δύο παραμέτρους : μία για το ποσό των ευρώ και μία για την τρέχουσα ισοτιμία ευρώ/δολαρίου.

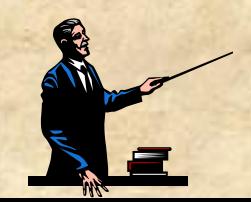

# **Ασκήσεις**

- Γράψτε μία διαδικασία που δέχεται ως παραμέτρους δύο αριθμούς και υπολογίζει το μέσο όρο τους.
- Γράψτε μία διαδικασία που παίρνει ως παράμετρο μία λέξη και υπολογίζει πόσα γράμματα έχει.

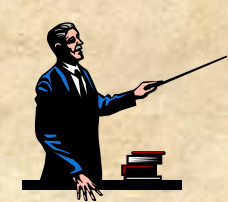

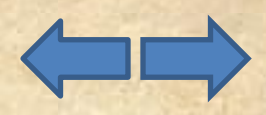